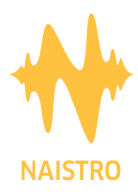

# Player Set-up Guidelines

## Tablets

#### Minimum Technical Specs.

Quad core CPU or superior, 2GB RAM and 32GB storage with minimum 16GB free storage.

Please follow the steps below to set up your tablet: Detailed operations may vary depending on your device.

- Initialize tablet
- Settings/Connections/Wi-Fi -> Configure wi-fi (Bandwidth to be between 6Mbps & 10Mbps)
- Notification sound -> Change to silent
- Silent/DND -> DND (Do Not Disturb)
- Sound Mode -> Change to mute
- System Sound -> Change to disabled all
- Use volume keys for media -> Change to enabled
- Notifications/ Do Not Disturb -> Change to enabled
- Download Google Chrome from PlayStore
- Open Chrome
- Find customer.naistro.com
- Settings (Three points in corner right- top)/ Add to Home screen
- Open the **Naistro** Player App in the home of your tablet

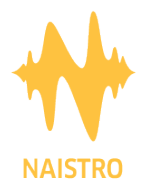

**Your brand. Amplified**

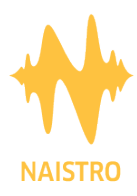

## PCs

### Minimum Technical Specs.

Quad core CPU or superior, 4GB RAM and 50GB free storage.

Please follow the steps below to set up your tablet: Detailed operations may vary depending on your device.

- Start/Settings/System:
- Power & Sleep -> Screen and Sleep update to Never action
- Connections/Wi-Fi-configure Wi-Fi (bandwidth to be between 6Mbps & 10Mbps)
- Sound -> Configure System sounds to Zero
- Download Google Chrome ( https://www.google.com/chrome/ )
- Open Chrome:
- Find customer.naistro.com
- Settings (Three points in corner right-top)/Install **Naistro** Player App
- Open the **Naistro** Player App in your Google Chrome Apps
- is selected and audio has started, click in "Show information of site" on left of URL in navigation bar and put "Sound" property in "Allow" option • To allow always that player app sound without problems, once a location

Appreciate your coordination.

**Naistro** Team

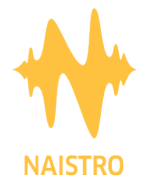

**Your brand. Amplified**